# ةيفيك تيبثت Cisco FindIT Network Discovery Utility اهدادعإو Ī

# فدهلا

Cisco تاجتنم فاشتكا Cisco نم Discovery Network FindIT ةدعاسملا ةادألا كل حيتت .رادصإلياو IP ناونعو يلس لست لا مقررلاو ةلاحلا لوح تامولعم ضرعو ةددحملI

تالاجم نم ،اديدحت رثكأ لكشب ،ةفلتخم تاكبش نم ةزهجألا FindIT فشتكي ال :ةظحالم .ةفلتخم 2L ثب

show as well as .FindIT مادختسال ةفلتخملا تارايخلا ضرع وه دنتسملا اذه نم فدهلا .FindIT ،ةدعاسم ةادأ فاشتكإ ةكبش cisco لا لكشيو بكري نأ فيك تنأ

## :ماظنلا تابلطتم ֕

- Microsoft Windows XP SP3 وأ 7 وأ 8 وأ 10
- 10.9 وأ 10.8 وأ 10.6 X OS Apple ليغشتلا ماظن

## جماربلا تابلطتم ֕

- ىل| لصي امو 10 وا Microsoft Internet Explorer 8 •
- ىلءاو 25 وا 24 سكوفرياف اليزوم •

## ثحبلا ةعومجم ֕

اهتافالتخا زاربإ متيو ،FindIT نم ةفلتخم تارادصإ 3 معدت Cisco نأ ةظحالم مهملا نم ؛هاندأ

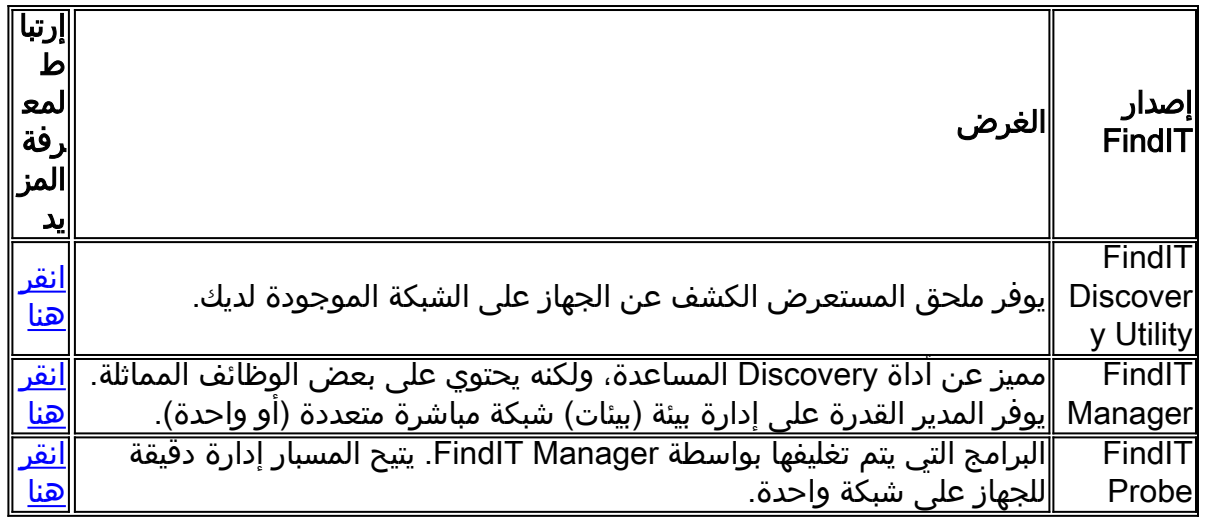

# تنزيل FindIT وتثبيته

الخطوة 1. أدخل <u>www.cisco.com</u> في مستعرض الويب الخاص بك وانقر فوق **القائمة > الدعم والتنزيلات >** شريط البحث (أسفل التنزيلات) ثم ابدأ في كتابة "أداة اكتشاف FindIT "وحدد الاقتراح الأول. الخطوة .2 قم بتنزيل إصدار الإصدار المناسب من القائمة المتوفرة. تحقق من مواصفات النظام لتحديد الإصدار الأفضل للنظام لديك.

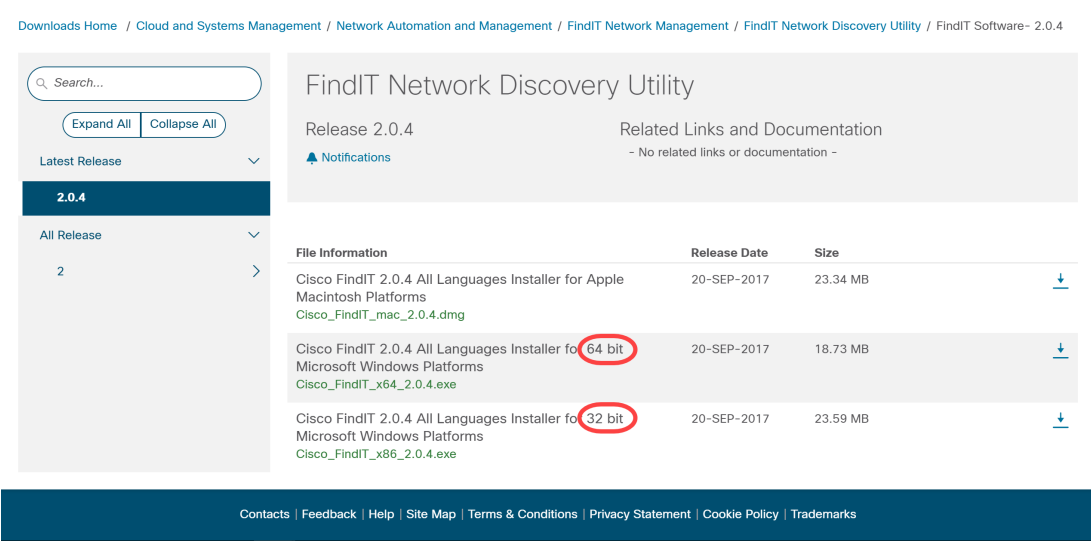

ملاحظة: تأكد من تنزيل الإصدار المناسب من FindIT، فإن إصدارات Windows تتميز بإصدارين 64 و 32 بت.

الخطوة .3 قم بحفظ ملف تثبيت FindIT وتشغيله. سيظهر معالج FindIT - التثبيت من Cisco.

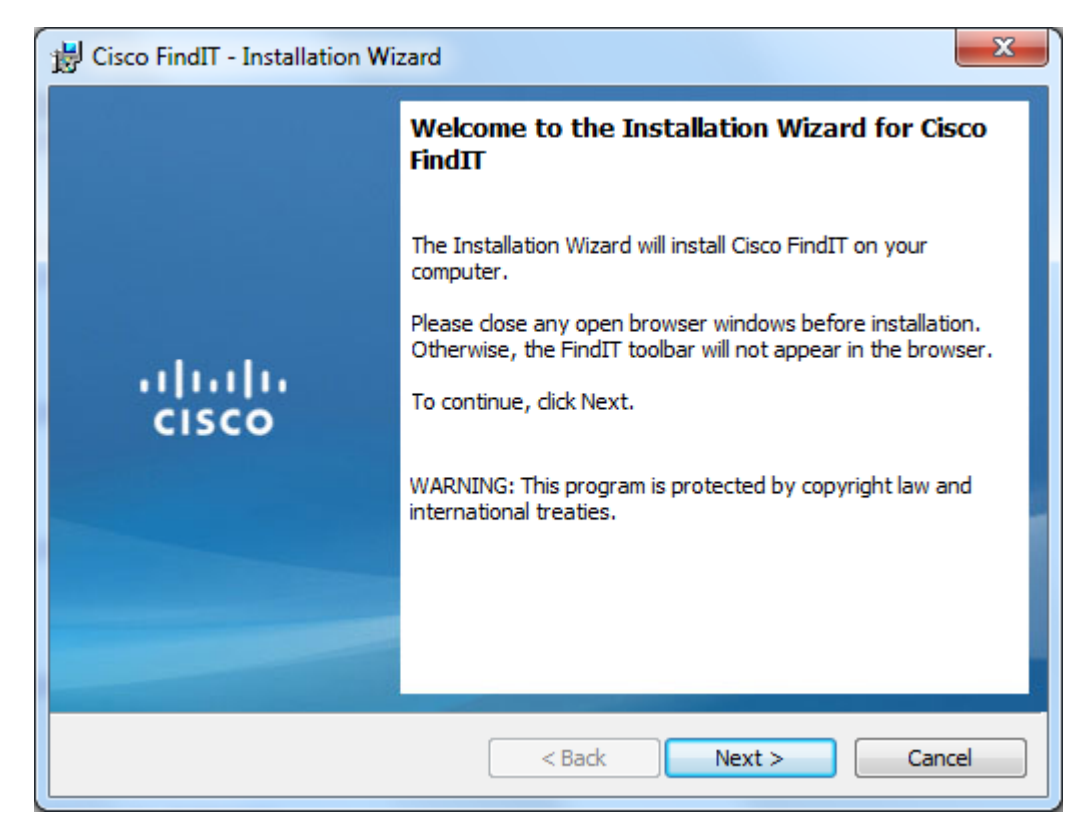

الخطوة 4. اتبع خطوات "معالج التثبيت" لتثبيت البرنامج بنجاح.

# مقدمة أساسية عن FindIT

الخطوة 1. قم بتمكين شريط أدوات FindIT في مستعرض الويب.

alialia<br>cisco  $\mathcal P$  FindIT  $\mathcal I$   $\overline{\mathcal P}$  Applications  $\mathcal I$  Settings  $\mathcal I$  Support  $\mathcal I$ 

### اعثر عليه

الخطوة .1 انقر FindIT لتمكين الشريط الجانبي FindIT، والذي يعرض قائمة هرمية للأجهزة المتصلة حاليا.

disco C FindIT + Applications + @ Settings + @ Support +

الخطوة .2 على الشريط الجانبي FindIT، انقر فوق جهاز للاتصال بأداة تكوين الويب المساعدة الخاصة بهذا الجهاز.

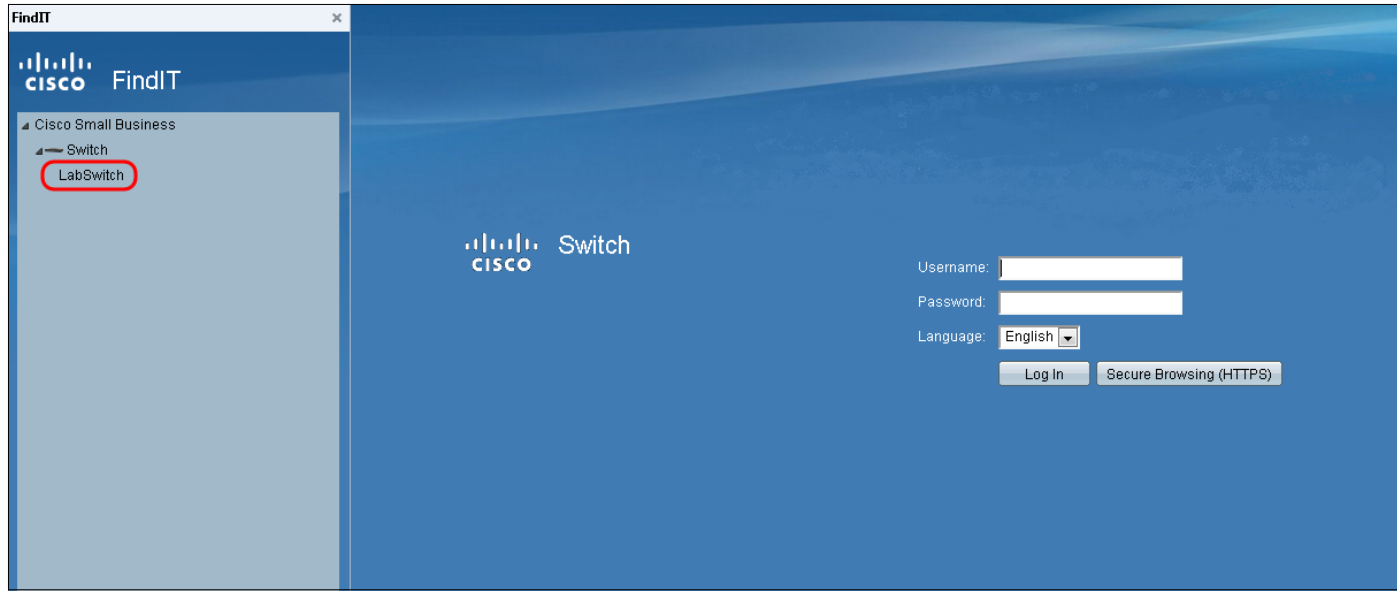

الخطوة .3 (إختياري) لعرض قائمة محدثة للأجهزة المتصلة، انقر فوق Refresh > FindIT. سيتم تحديث قائمة الأجهزة.

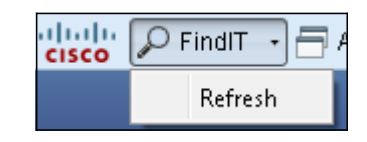

### التطبيقات

الخطوة .1 انقر فوق تطبيقات لعرض قائمة بالتطبيقات المتاحة للاستخدام مع FindIT.

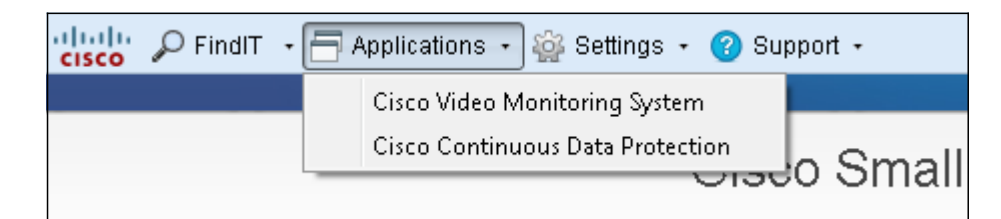

وتشرح التطبيقات المتاحة على النحو التالي:

·نظام Cisco لمراقبة الفيديو — تطبيق برنامج متوفر من موقع Cisco على الويب يسمح لك بمراقبة الفيديو وتسجيله والتحكم فيه من نظام كاميرا المراقبة.

·الحماية المستمرة للبيانات من Cisco — تطبيق البرامج المتوفر على موقع Cisco على الويب الذي يعمل على حماية البيانات المهمة من خلال توفير نسخ الاحتياطية للملفات بشكل استباقي.

ملاحظة: لم تعد هذه المنتجات تباع وقد لا تكون مدعومة.

## الإعدادات

الخطوة 1. انقر فوق **الإعدادات** لعرض قائمة بخيارات الإعدادات.

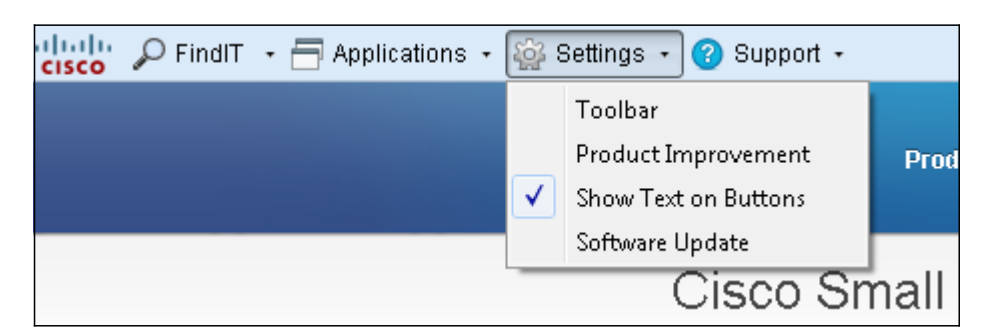

يتم شرح الإعدادات المتوفرة كما يلي:

·شريط الأدوات — يفتح نافذة إعدادات شريط الأدوات التي تتيح لك إضافة أو تحرير أو حذف الأزرار المتاحة على شريط أدوات FindIT.

·تحسين المنتج — يفتح نافذة تحسين المنتج. من هنا، أنت يستطيع أخترت أن يمكن أو أعجزت الإرسال الدوري من منتوج إستعمال إحصائيات إلى cisco. يمكنك أيضا إختيار عرض البيانات التي يتم إرسالها.

·إظهار النص على الأزرار — يعرض اسم الزر بجوار الأيقونة القابلة للتطبيق على شريط أدوات FindIT. إذا قمت بإلغاء تحديد هذا الخيار، فلن يتم عرض أسماء الأزرار. يكون هذا الخيار متاحا بشكل افتراضي.

·تحديث البرامج — يتيح لك إمكانية الاختيار بين البحث تلقائيا عن تحديثات البرامج الثابتة للأجهزة وتحديثات تطبيق FindIT. لديك الخيار لتحديد المجلد الذي يتم تنزيل تحديثات البرامج الثابتة الخاصة بالجهاز إليه.

#### الدعم

الخطوة 1. انقر فوق **الدعم** لعرض قائمة بخيارات الدعم.

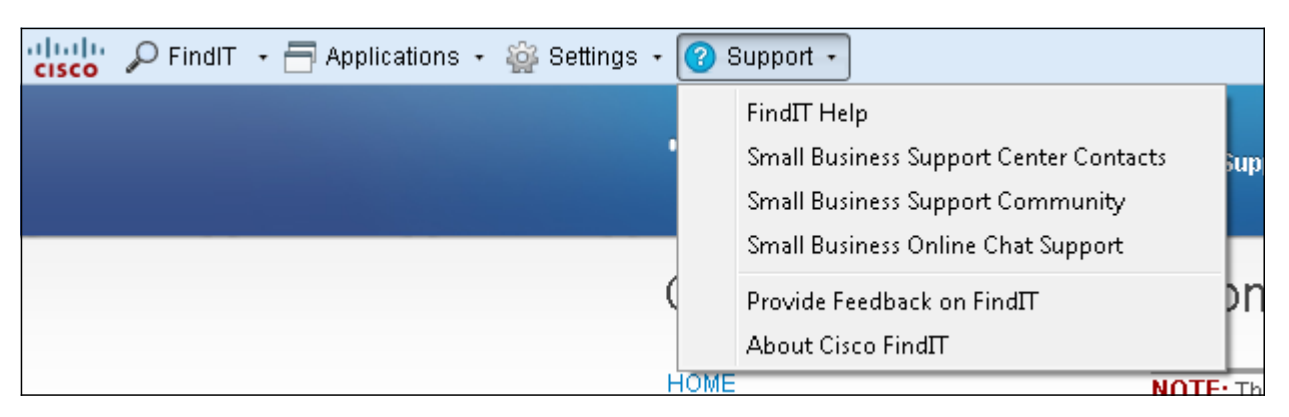

يتم تحديد الخيارات المتاحة على النحو التالي:

·تعليمات FindIT — دليل الدعم لاستخدام برنامج FindIT.

·جهات اتصال مركز دعم الأعمال الصغيرة — تحتوي صفحة الويب من Cisco على معلومات الاتصال المتعلقة بدعم المنتجات الحية.

·مجتمع دعم الأعمال الصغيرة — المنتدى الذي يمكنك فيه طلب المساعدة بشأن منتجات الأنشطة التجارية الصغيرة من موظفي Cisco ومستخدميها. كما توفر صفحة الويب هذه مستندات وارتباطات مفيدة، والتي توفر معلومات إضافية حول منتجات Business Small Cisco.

·دعم دردشة الأعمال الصغيرة عبر الإنترنت — يوفر دعم دردشة Cisco عبر الإنترنت دعما فنيا مباشرا وفي الوقت الفعلي لمنتجات Business Small Cisco من خلال جلسة دردشة عبر الويب مع مهندس بمركز دعم الأعمال الصغيرة.

·تقديم ملاحظات حول FindIT — يسمح لك بتوفير ملاحظات حول برنامج FindIT.

·حول FindIT Cisco — يسمح لك بالتحقق من الإصدار الحالي من برنامج FindIT الذي تستخدمه .

ةمجرتلا هذه لوح

ةي الآلال تاين تان تان تان ان الماساب دنت الأمانية عام الثانية التالية تم ملابات أولان أعيمته من معت $\cup$  معدد عامل من من ميدة تاريما $\cup$ والم ميدين في عيمرية أن على مي امك ققيقا الأفال المعان المعالم في الأقال في الأفاق التي توكير المالم الما Cisco يلخت .فرتحم مجرتم اهمدقي يتلا ةيفارتحالا ةمجرتلا عم لاحلا وه ىل| اًمئاد عوجرلاب يصوُتو تامجرتلl مذه ققد نع امتيلوئسم Systems ارامستناه انالانهاني إنهاني للسابلة طربة متوقيا.